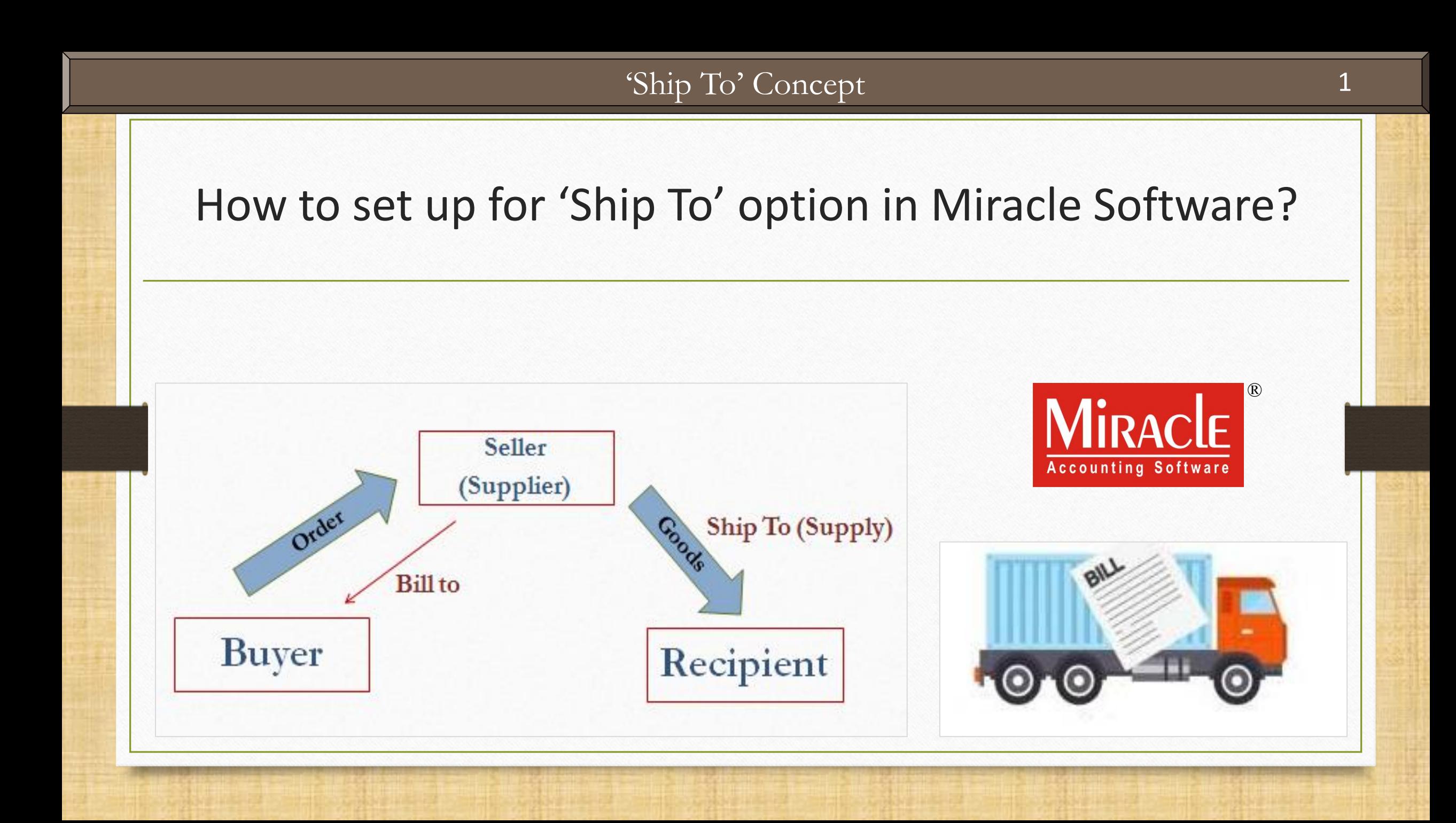

### About 'Ship To'

- ❖ There are certain circumstances under which buyer wants supplier to deliver the ordered goods on other address than his registered address.
- ❖ Clearly, buyer's and recipient's addresses will be different.
- ❖ In such cases, the buyer party needs to mention the recipient party's address to supplier where the goods will be shipped to.
- ❖ GST invoice shall clearly show two different addresses as 'Bill to' and 'Ship to'.
- ❖ In this document, we shall see how to set up for given facility in Miracle Software.

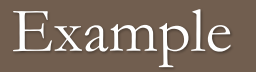

### ❖ 'Ship To' Example:

➢ Suppose, the buyer party 'Lalwati Mechanics, Rajkot' ordered the following products to us:

 $50 \times 20$  mm BOLT and  $25 \times M.S$  BARS

 $\triangleright$  But they want to supply above products on the following address: Harilal Piston, Baroda

- $\triangleright$  So in this case,
	- Bill To party will be: 'Lalwati Mechanics, Rajkot' and
	- Ship To party will be: 'Harilal Piston, Baroda'

❖ The following topics are covered in this document:

- ➢ Setup for 'Ship To' option in Miracle.
- ➢ Sales Invoice example for 'Ship to'.
- ➢ How to add 'Ship To' voucher format in print format list. (In case of its unavailability)
- ➢ Print preview.

#### Setup → Voucher Setup

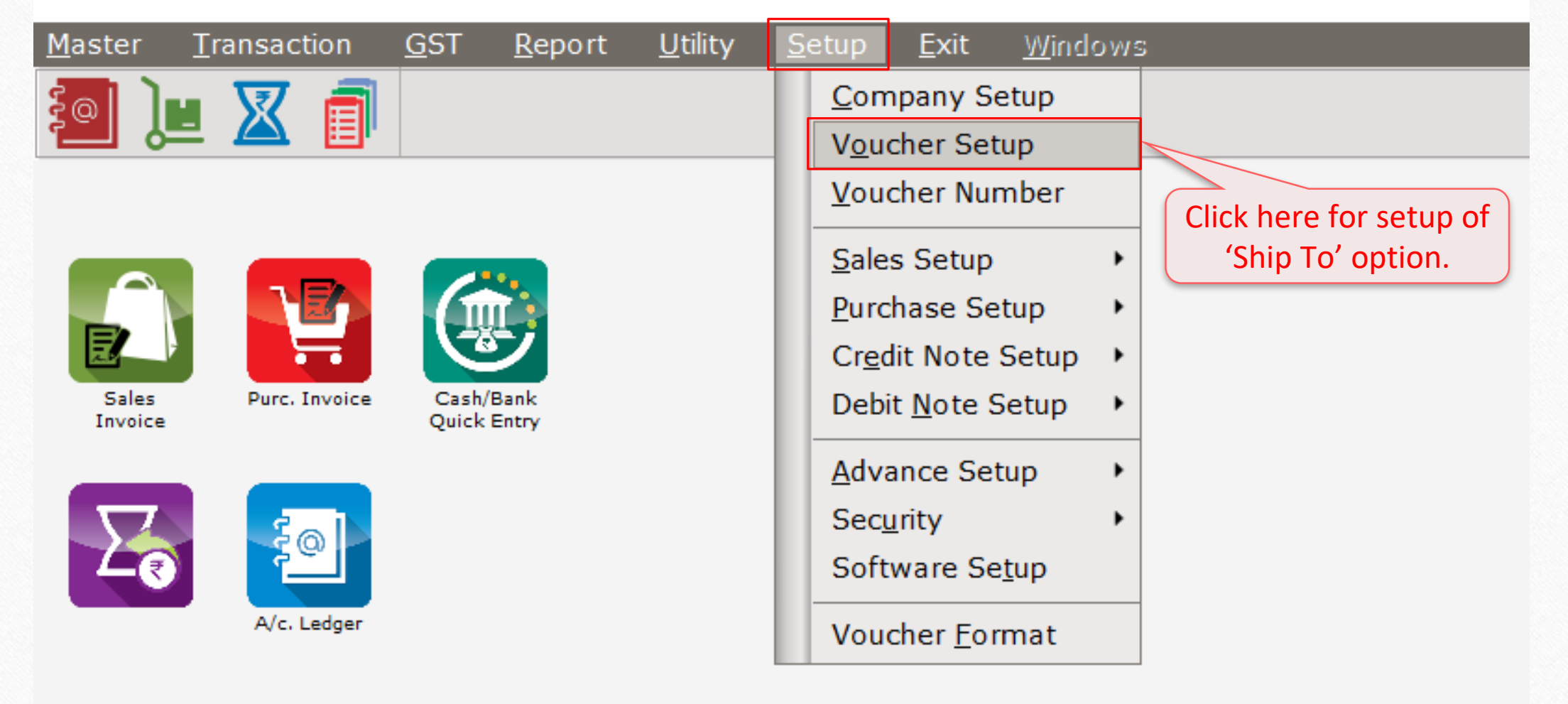

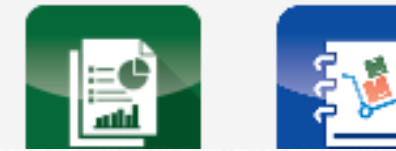

## Setup → Voucher Setup → Sales Invoice 6

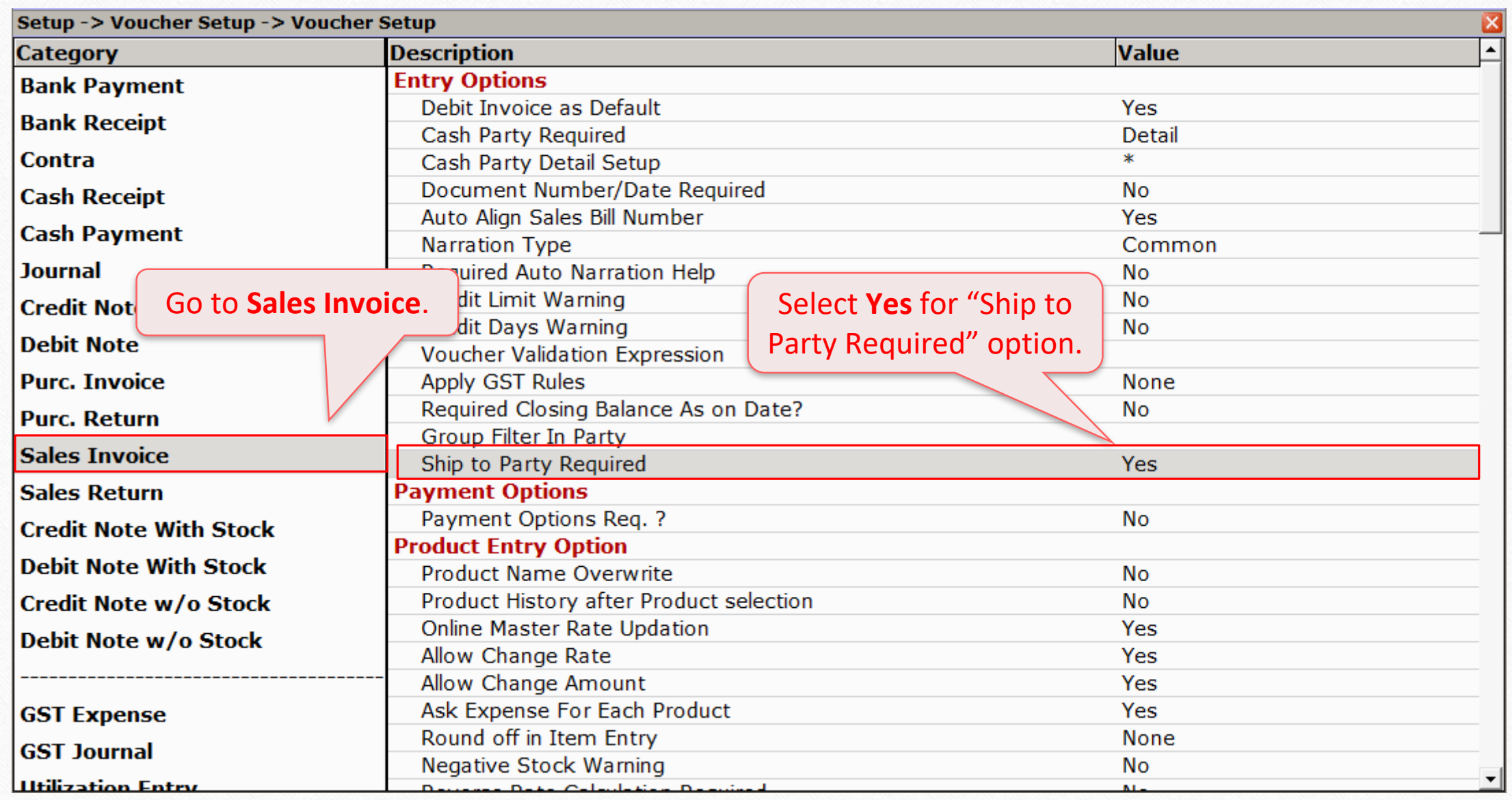

Transaction  $\rightarrow$  Sales Entry  $\rightarrow$  Sales Invoice

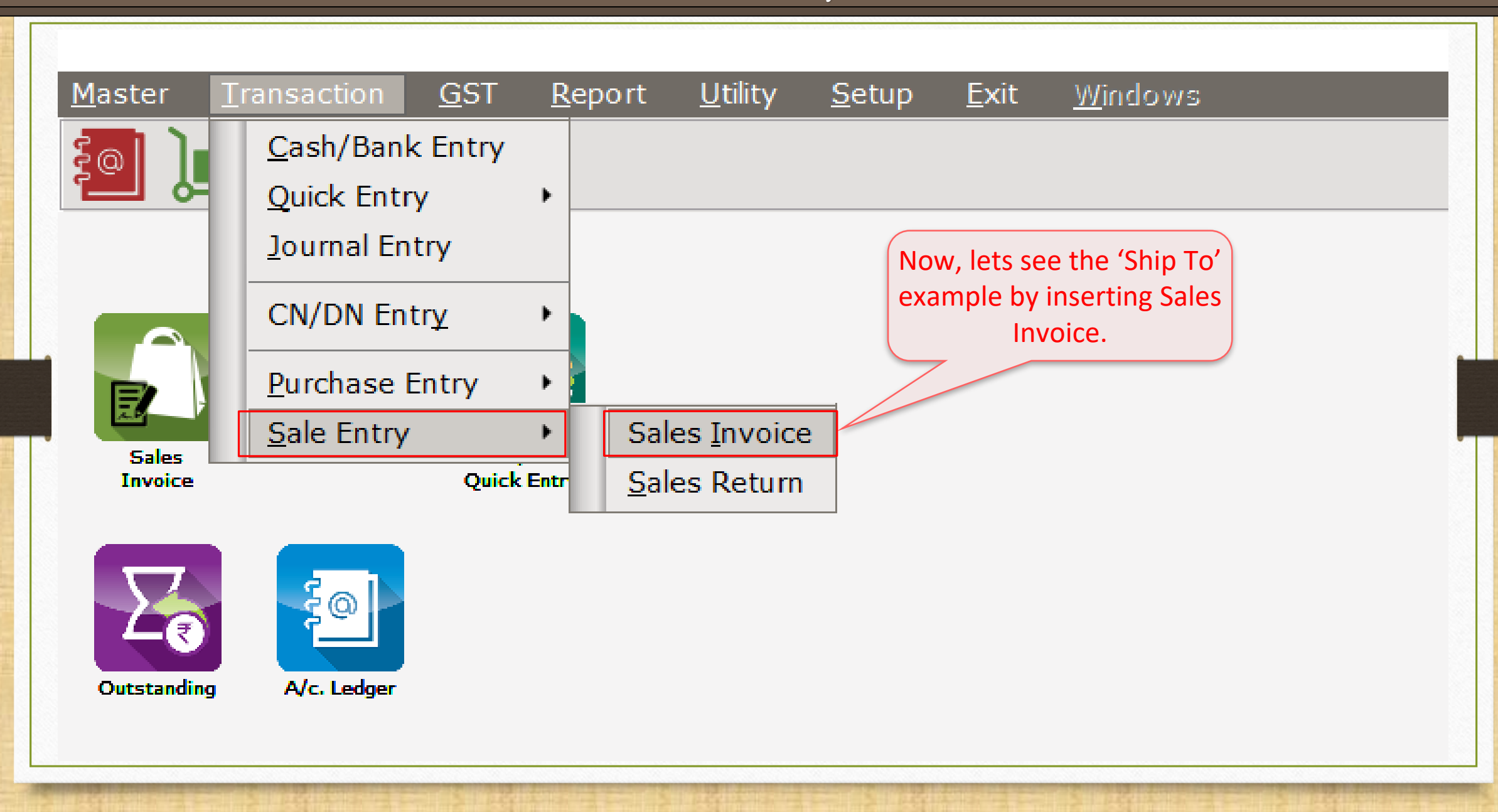

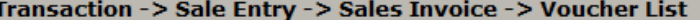

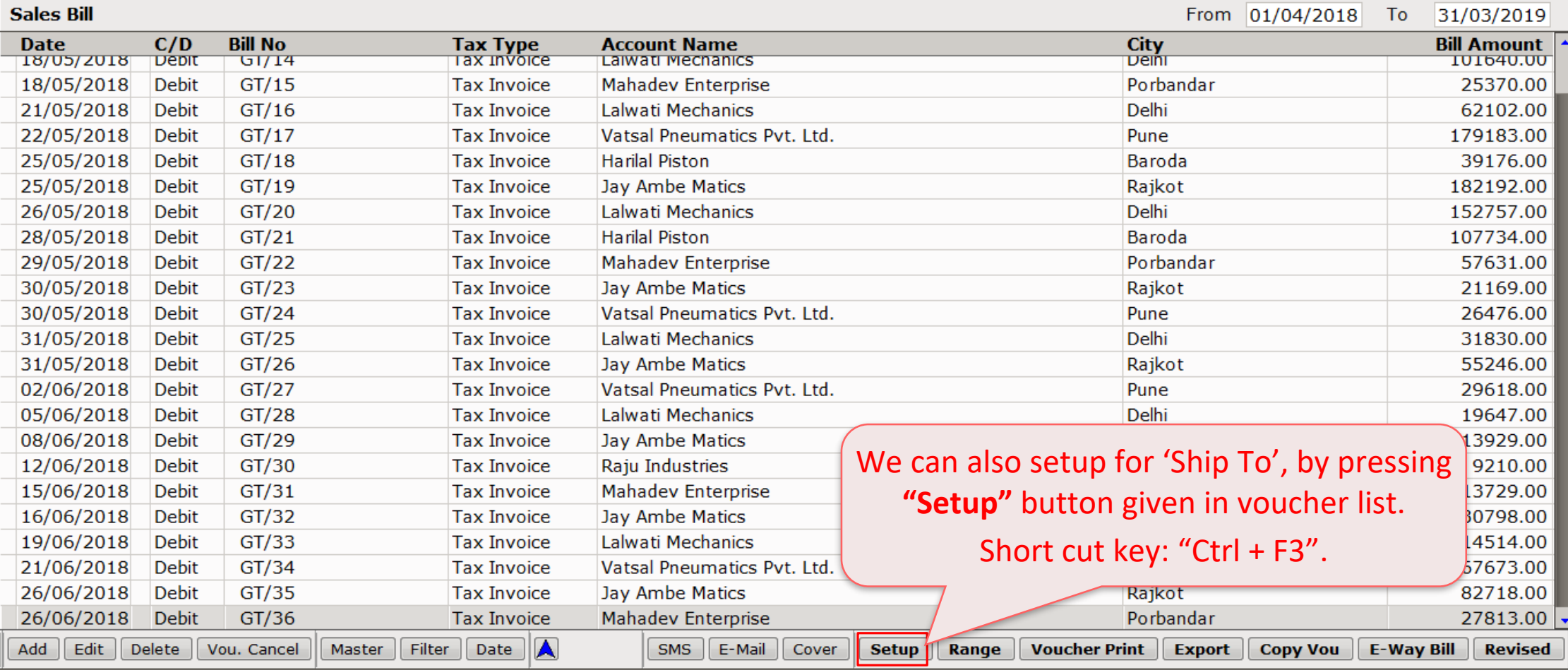

 $\lfloor \frac{1}{\epsilon} \rfloor \times$ 

## New text field "Ship To Name" 9

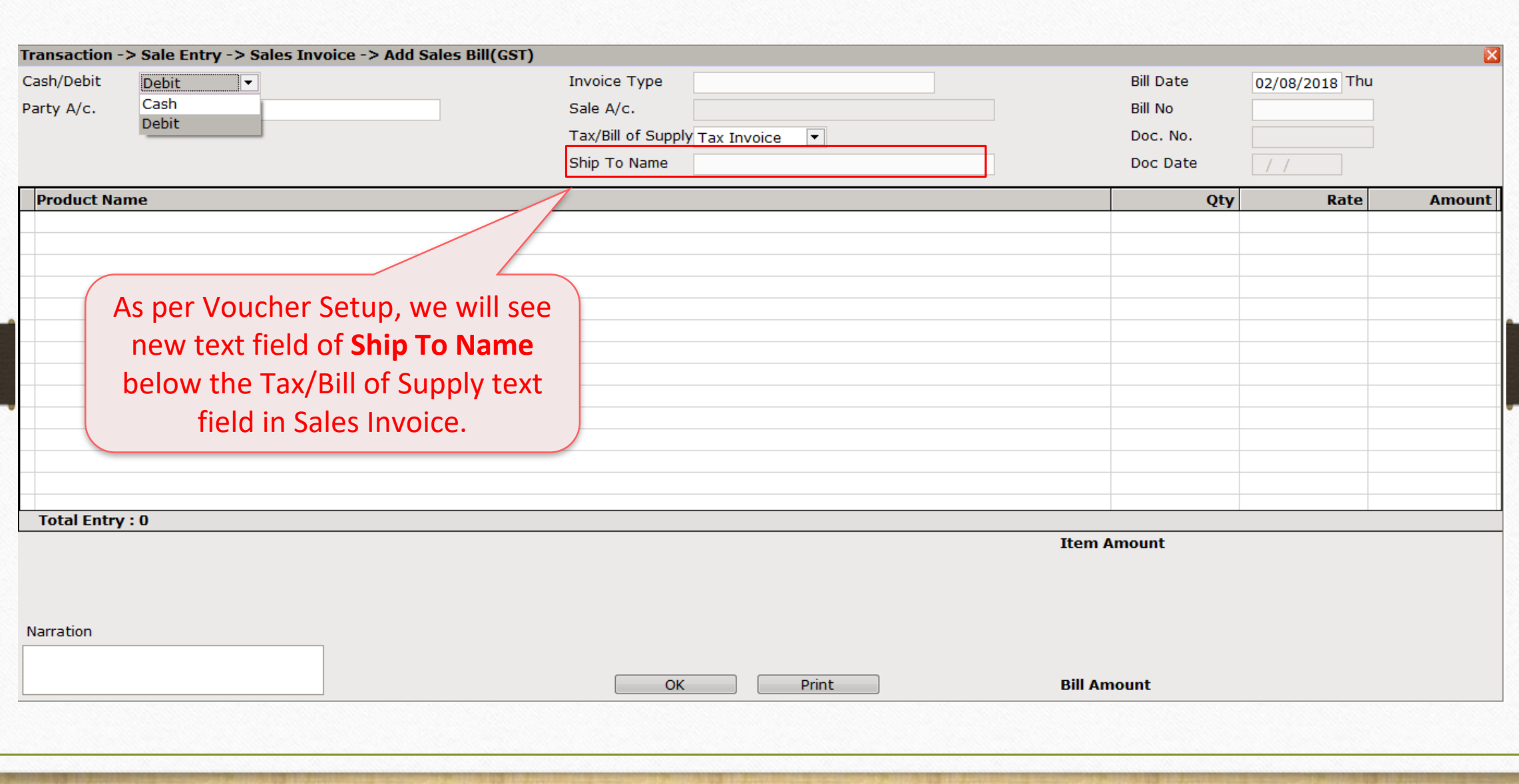

# Enter parties' A/c.

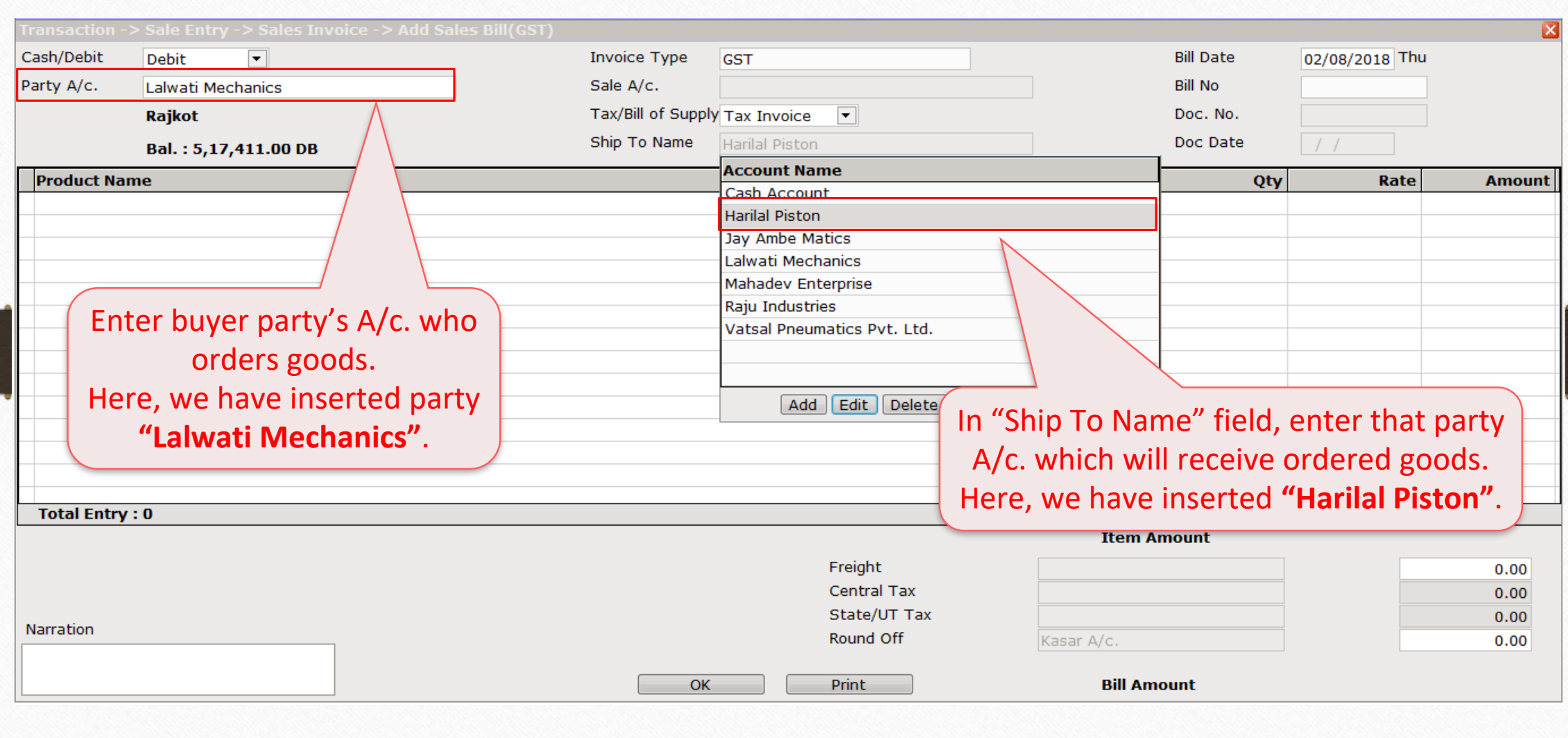

10

'Ship To' Sales Invoice example 11

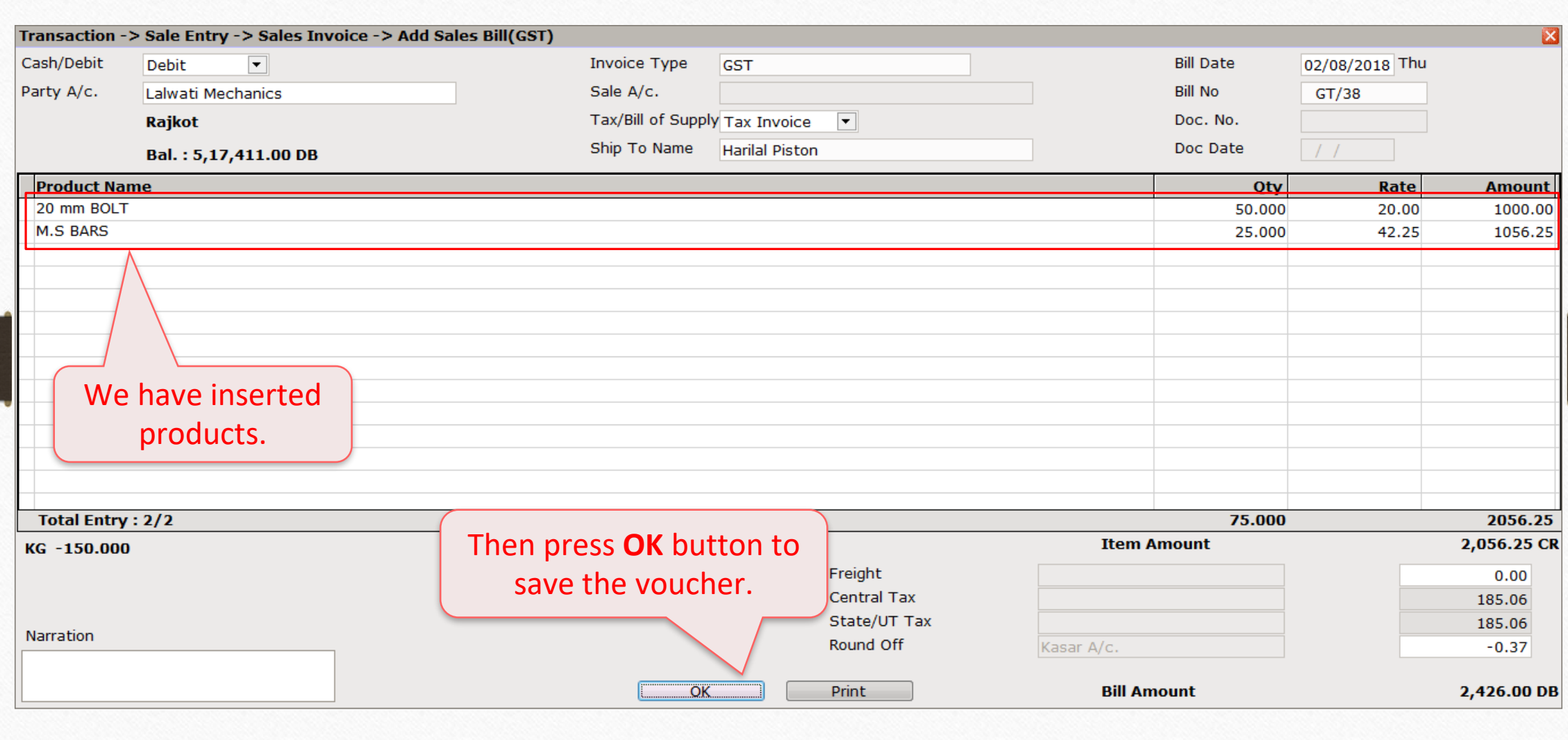

#### Voucher Print 12

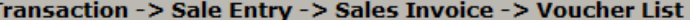

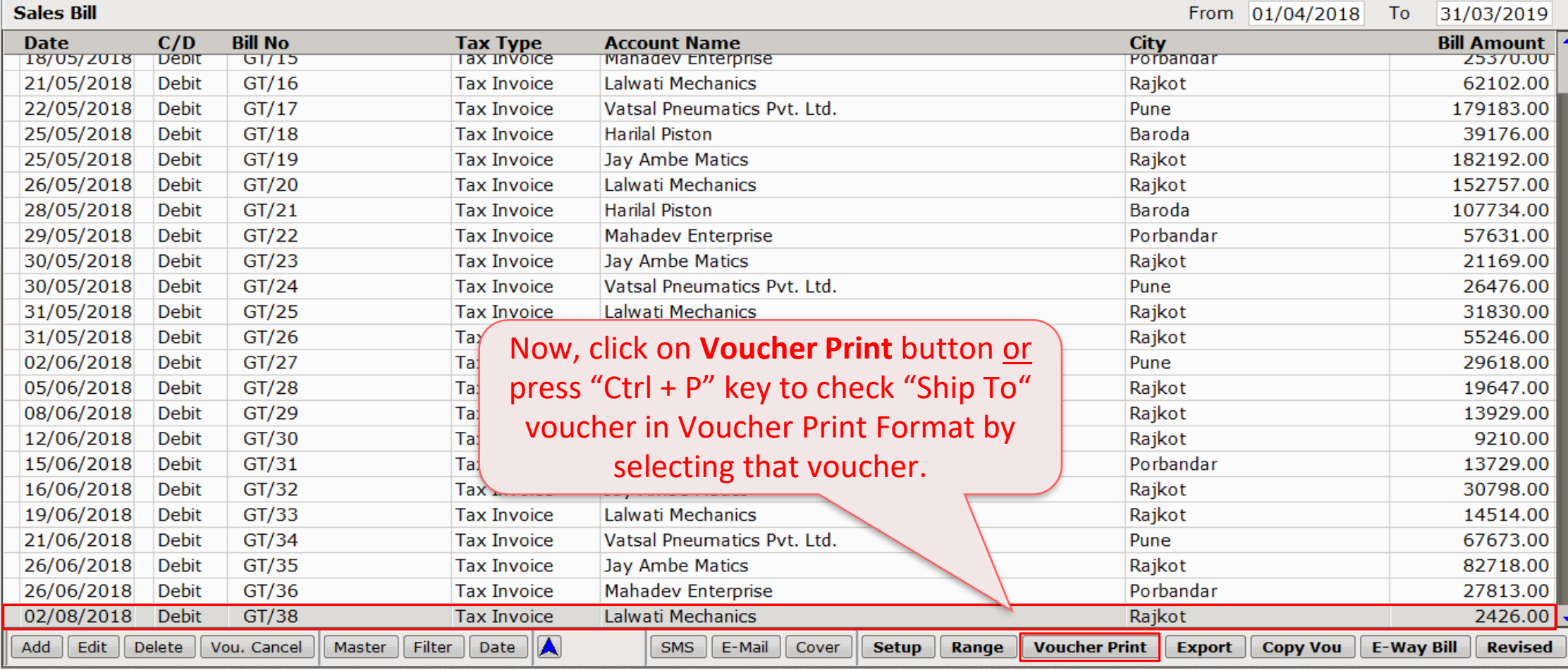

 $c \times$ 

# Voucher Print Format option 13

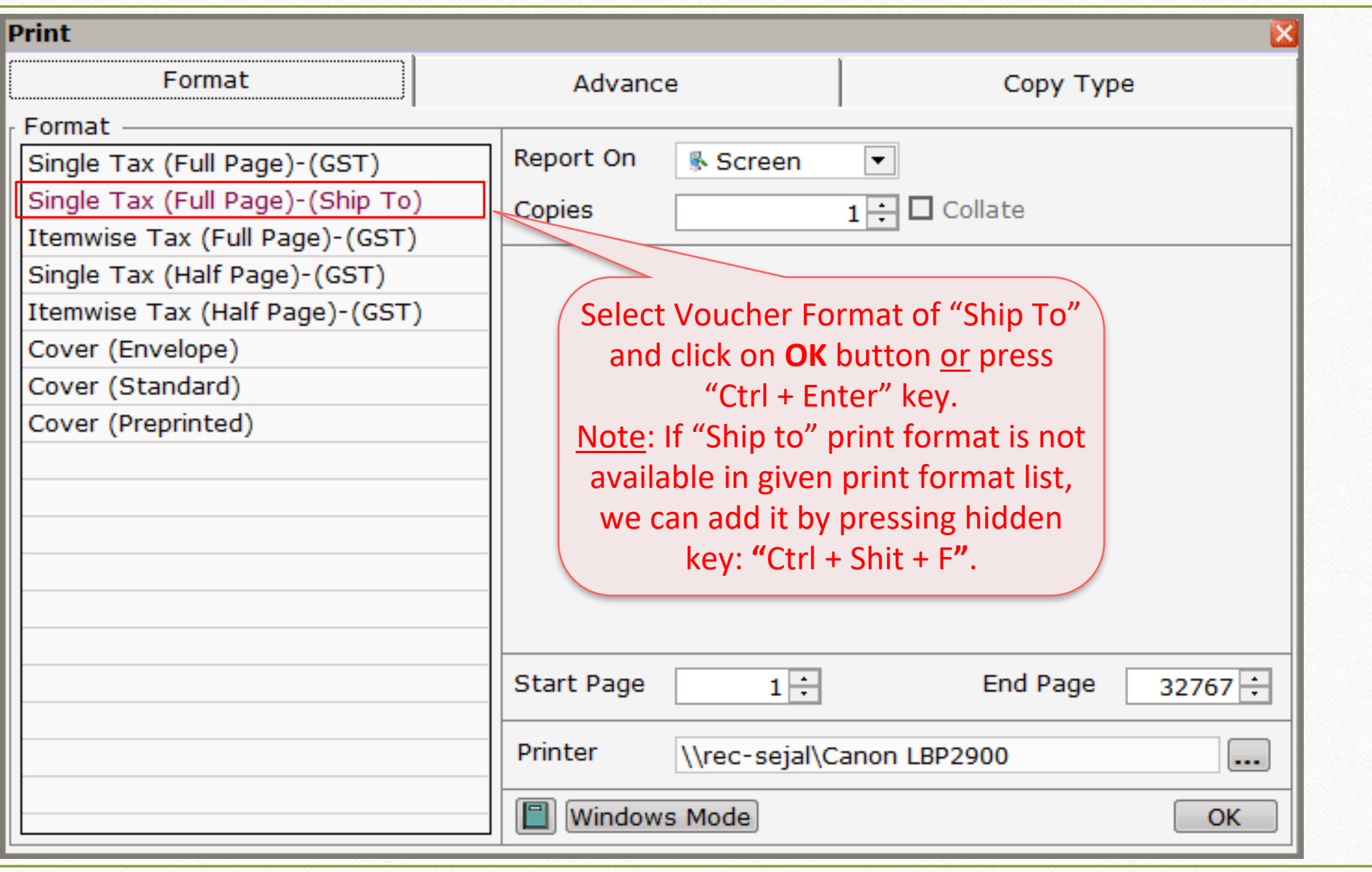

## Selection of required Voucher Format 14

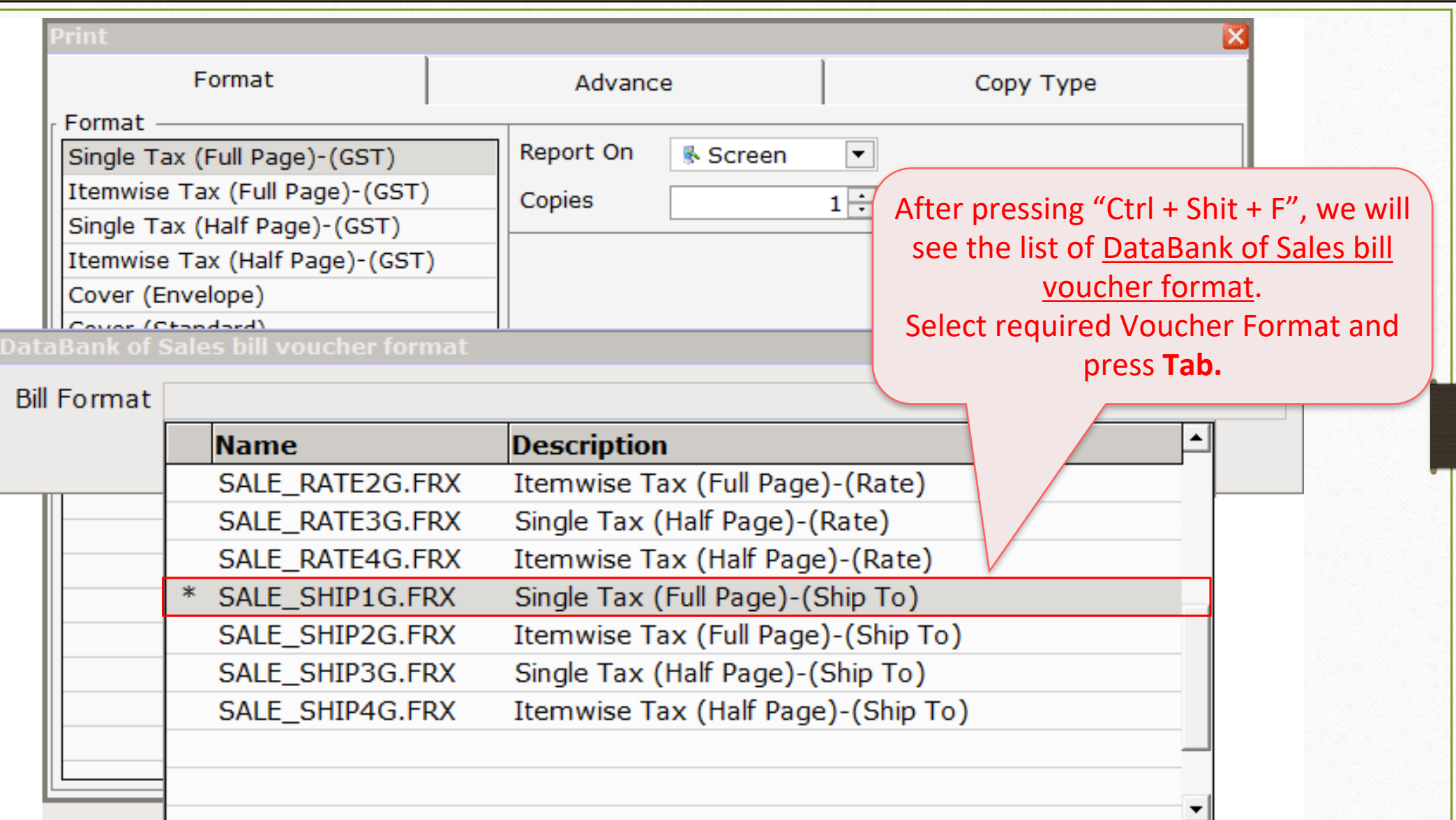

## Selection of required Voucher Format 15

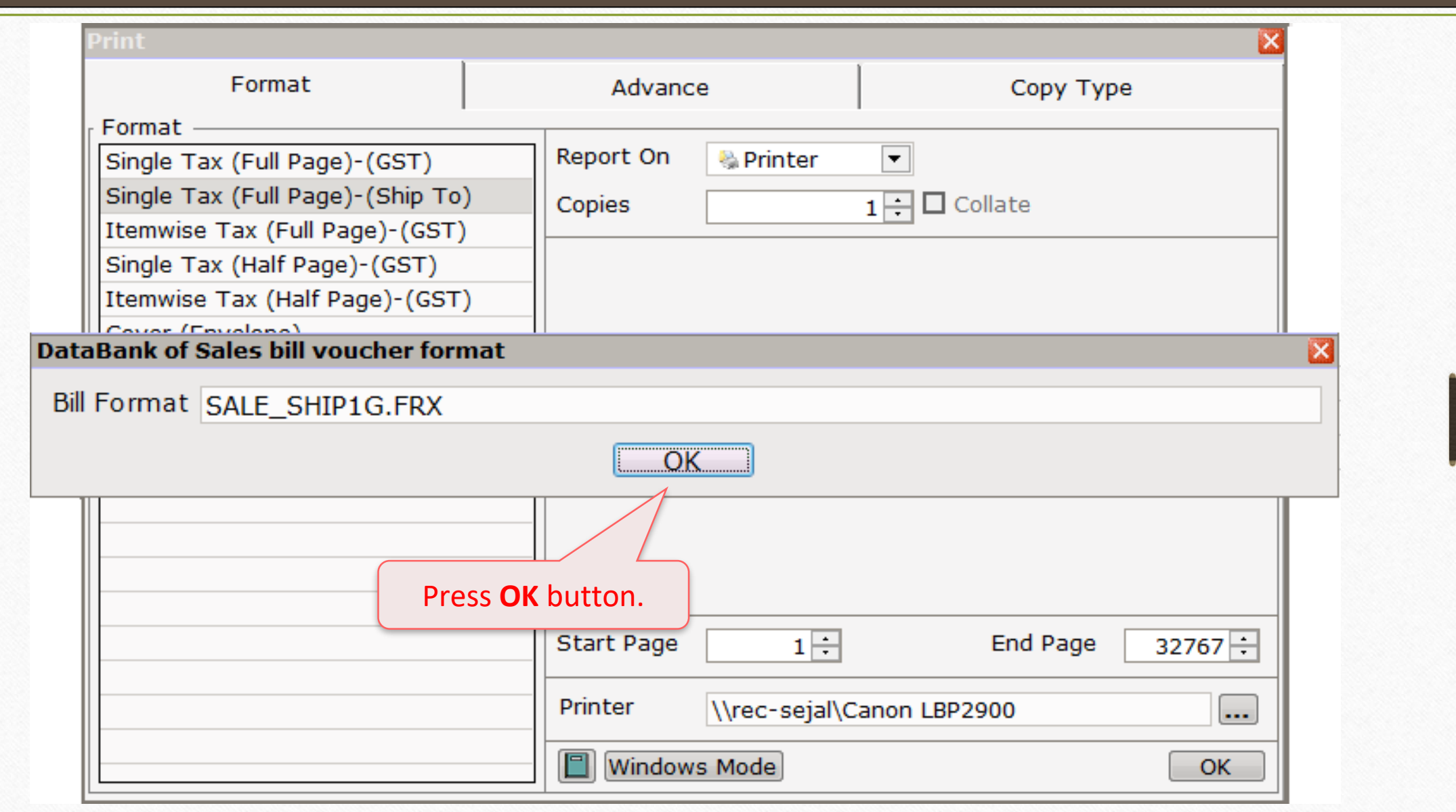

#### Selection of Voucher Print Format 16

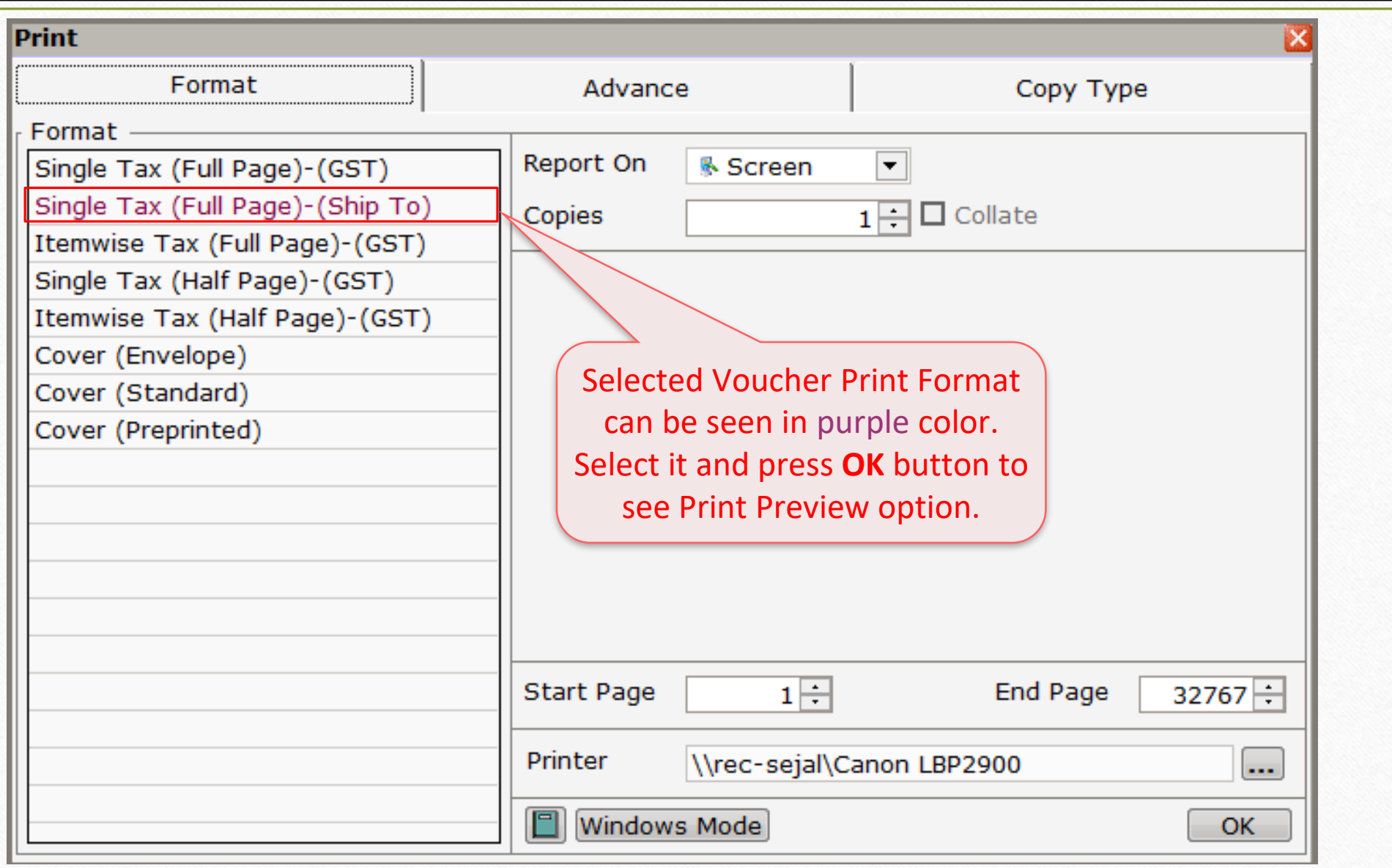

### Print Preview 17

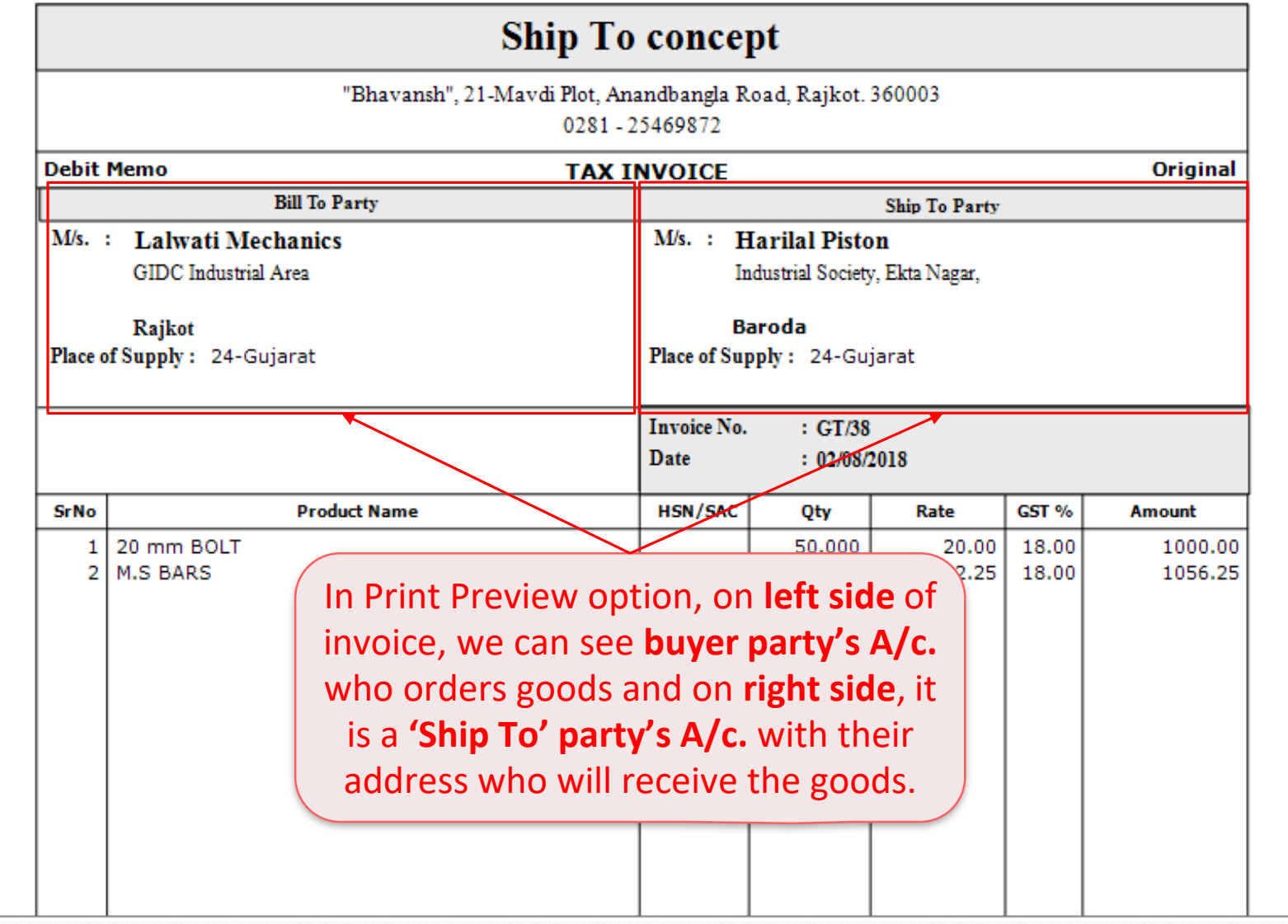

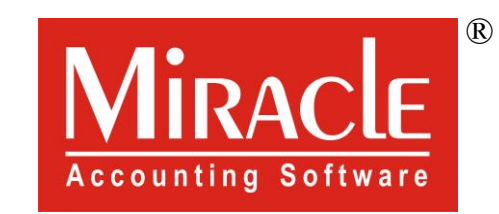

thank you!

**Only for internal use of Miracle Accounting Software.** Prepared By RKIT Software Pvt Ltd-Rajkot